# 災害用ツールを利用する

### 緊急速報メールについて

気象庁が配信する緊急地震速報・津波警報および特別警報、国や地 方公共団体からの災害・避難情報を本機で受信して、警告音とメッ セージでお知らせします。

- ・通話中、通信中および電波状態が悪いときは受信できない場合が あります。
- ※VoLTEを利用した音声通話中は、受信することができます。
- ・受信時は、マナーモード設定中でも警告音が鳴動します。
- ・緊急速報メールは、お買い上げ時、有効になっています(無効に することもできます)。
- ・緊急速報メールが有効になっているときは、待受時間が短くなる ことがあります。

## ■ 緊急速報メール利用時のご注意

お客様のご利用環境・状況によっては、お客様の現在地と異なる エリアに関する情報が受信される場合、または受信できない場合 があります。また、当社は情報の内容、受信タイミング、情報を 受信または受信できなかったことに起因した事故を含め、本サー ビスに関連して発生した損害については、一切責任を負いませ ん。

## 緊急速報メールを受信すると

緊急速報メールの受信画面が表示され、緊急地震速報用警告音/災 害・避難情報、津波警報用警告音、バイブレータおよび着信LEDで お知らせします。

受信画面のメッセージを確認していない場合は、待受画面にお知 らせが表示され、画面上部(ステータスバー)に お が表示されま す。

#### $\overline{1}$

「緊急速報メール

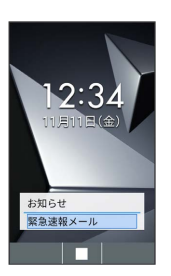

※ 緊急速報メール一覧画面が表示されます。

・確認画面が表示されたときは、画面に従って操作してください。

#### $\overline{2}$

メッセージを選択 ● ■ 緊急速報メールの履歴 |<br>|緊急地震速||11月11日12:34<br>|××県北部山沿い地方で地震4|  $x = \Box$ ※2 緊急速報メール詳細画面が表示されます。

・既読になるとステータスバーの へ 表示が消えます。

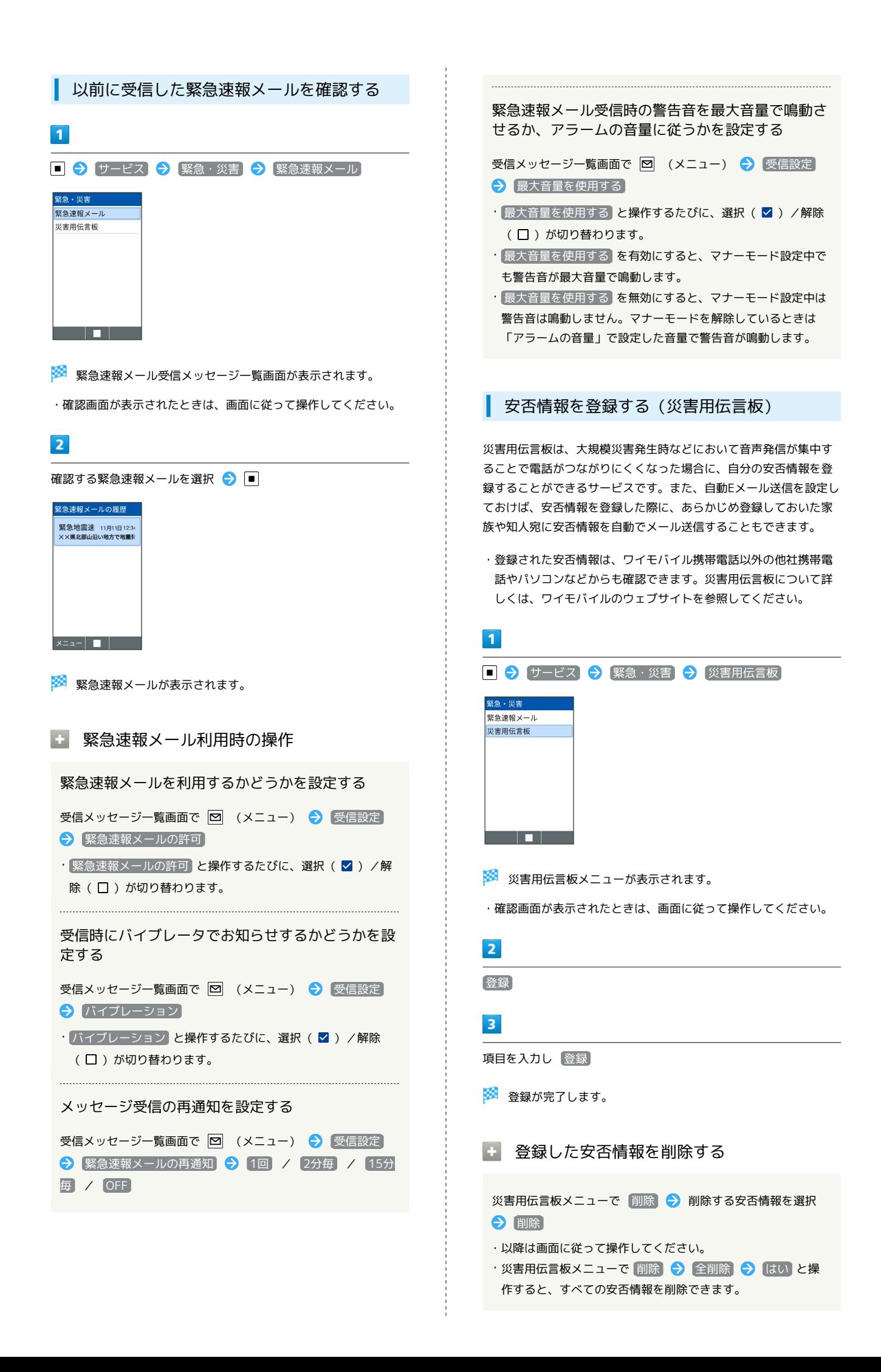

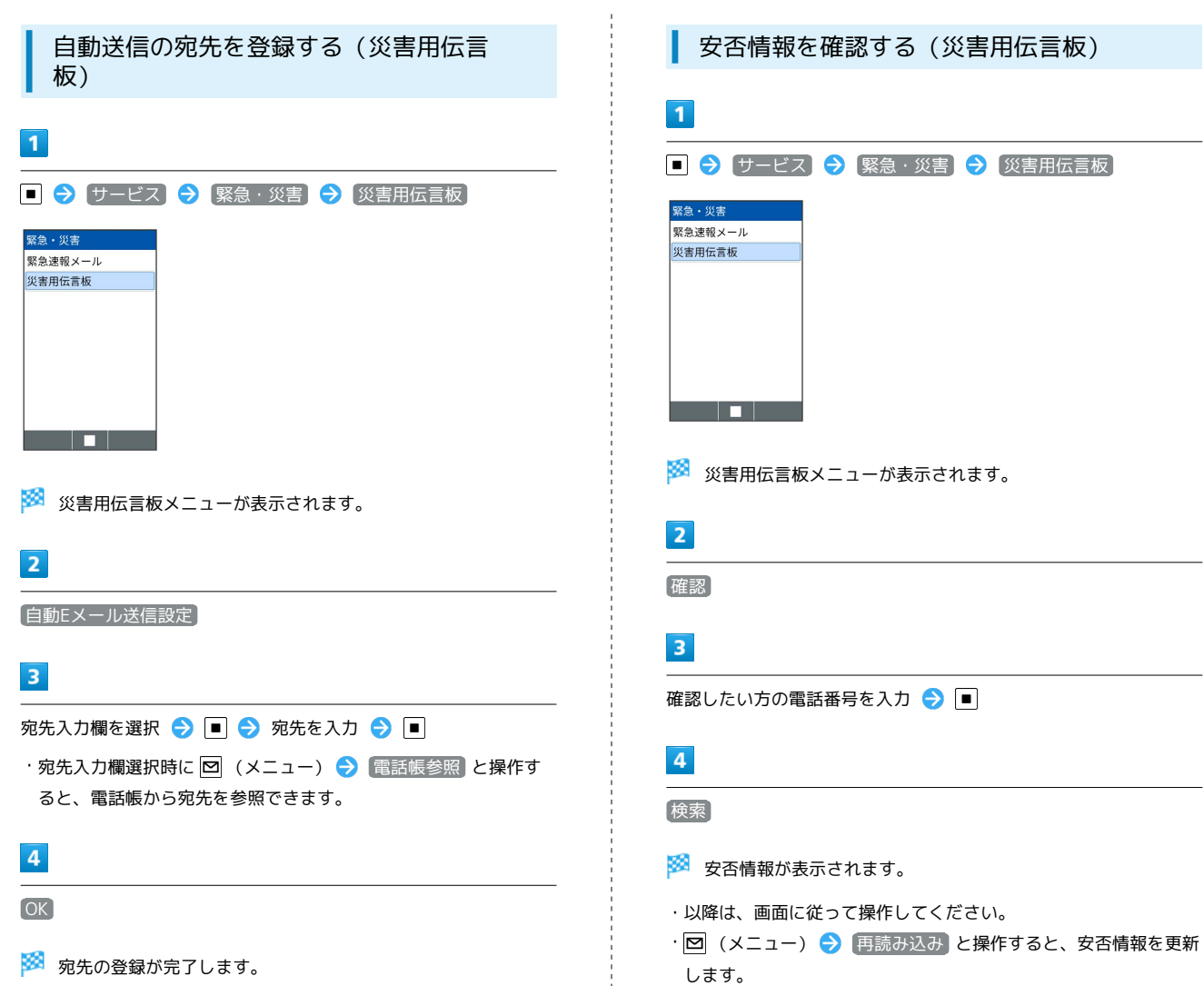

します。

※<br>※ 宛先の登録が完了します。